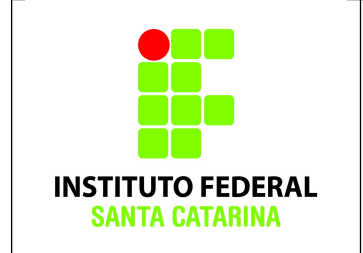

**Secretaria de Educação Profissional e Tecnológica Instituto Federal de Santa Catarina Campus São José Área de Telecomunicações ICO60801 – Introdução à Computação**

# **Comandos Básicos – Exercício 02**

## **Alunos:**

- Todos os comandos aqui apresentados devem ser digitados **EXATAMENTE** como foram passados. Qualquer alteração resultará num erro, e erros deste tipo não receberão ajuda do professor.
- Da mesma forma, atente-se para digitar os nomes dos arquivos e pastas **EXATAMENTE** como está escrito neste documento, respeitando as letras maiúsculas e minúsculas.
- **Todos os exercícios devem ser CONFERIDOS para verificar se o comando executado teve êxito.**
- Faça os exercícios com calma, evitando a "tentativa-e-erro". Pode ter certeza que na "tentativa-e-erro" você não conseguirá terminar este laboratório. **Ao final do laboratório o histórico deverá ser salvo, e este será analisado pelo professor.**

# **Procedimentos**

1. Logue como aluno senha aluno em um terminal em modo texto e não mude de terminal;

- 2. Certifique-se que o diretório corrente é o diretório **/home/nomedeusuario**
- 3.Limpe o histórico dos comandos da sua conta com o comando

## **\$history -c**

4. Verifique se o histórico de comandos esta vazio

## **\$history**

5.Coloque o seu nome através de um comando da forma:

## **\$echo Joao da Silva**

6. Antes de cada exercício marque o número do mesmo. Por exemplo, para o exercício 1 faça:

## **\$echo ex 1**

7. Não faça nada além do necessário para a execução do exercício

8. Deixe o terminal aberto para que o professor possa examinar.

## **Exercícios**

1. Crie a seguinte estrutura de diretórios a partir do diretório de entrada:

SistemaSolar /Jupiter

/Terra/Lua

/Marte

/.PlanetaX

Nota: não esqueça de fazer **echo ex num** antes de cada exercício!

#### **Obs: Verifique se a árvore de diretório foi criada com êxito!!!!!!!!!**

2. Entrar para o diretório **Lua** usando um único comando;

3. Criar um diretório **LuaDeJupiter** no diretório **Jupiter** sem sair do diretório corrente (**Lua**) e usando referência relativa;

#### **Obs: Verifique se o diretório foi criado com êxito!!!!!!!!!**

4. Com um único comando criar os seguintes arquivos no diretório corrente:

alfa amora beta gama delta .omega

#### **Obs: Verifique se os arquivos foram criados com êxito!!!!!!!!!!**

5. Mudar o diretório corrente para o diretório **LuaDeJupiter** ; **Obs: Verifique o diretório corrente!!!!!!!!!**

6. Listar todos os arquivos do diretório **Lua** (inclusive os escondidos), a partir do seu diretório corrente;

7. Copiar para o diretório corrente, todos os arquivos contidos no diretório **Lua** que começam com a letra **a** ( se souber, pode usar os coringas). Use referência relativa;

#### **Obs: Verifique se os arquivos foram copiados com êxito!!!!!!!!!**

8. Remover, a partir do seu diretório corrente, todo (inclusive o arquivo oculto) o diretório **Lua** usando referência relativa;

#### **Obs: Verifique se os arquivos foram removidos com êxito!!!!!!!!!**

9. Renomear o arquivo **amora** para **batata**.

#### **Obs: Verifique se os arquivos foram remomeados com êxito!!!!!!!!!**

10. Salvando os resultados. Execute o comando

## **\$history > icoCB02\_nomedoaluno**

#### **Obs: Verifique se o arquivo contém o histórico de comandos!!!!!!!!**

a) Mande o arquivo icoCB02\_nomedoaluno por e-mail para [bruno.fontana@ifsc.edu.br](mailto:bruno.fontana@ifsc.edu.br) (Turma B) ou [claudiacastro@ifsc.edu.br](mailto:claudiacastro@ifsc.edu.br) (Turma A)